# **Beschreibung des Internetprogrammes für Auslegung und Wirtschaftlichkeitsvergleich von Wärmepumpenheizungen**

## **Optik**

Farbwünsche Die Farben des Untergrundes, der Überschriften und der Texte sind frei wählbar. Wir benötigen die Farben als RGB-Werte. Darüber hinausgehende Wünsche wie Buttons, das Einfärben von aktiven Klapplisten oder Fehler-Umrandungen erfordern Mehraufwand.

### Bilder links

Für jede Datengruppe kann ein eigenes Bild verwendet werden. Vorzugsformat PNG (22x22), Größe wie für Anzeige gewünscht

#### **Formulierungen**

Beschriftungen von Buttons oder Klapplisten, Überschriften, Hilfetexte und Report können vorgegeben werden.

#### **Berechnungsformalismus**

Der Grundaufbau der Dateneingabe besteht aus einem dreigeteilten Fenster.

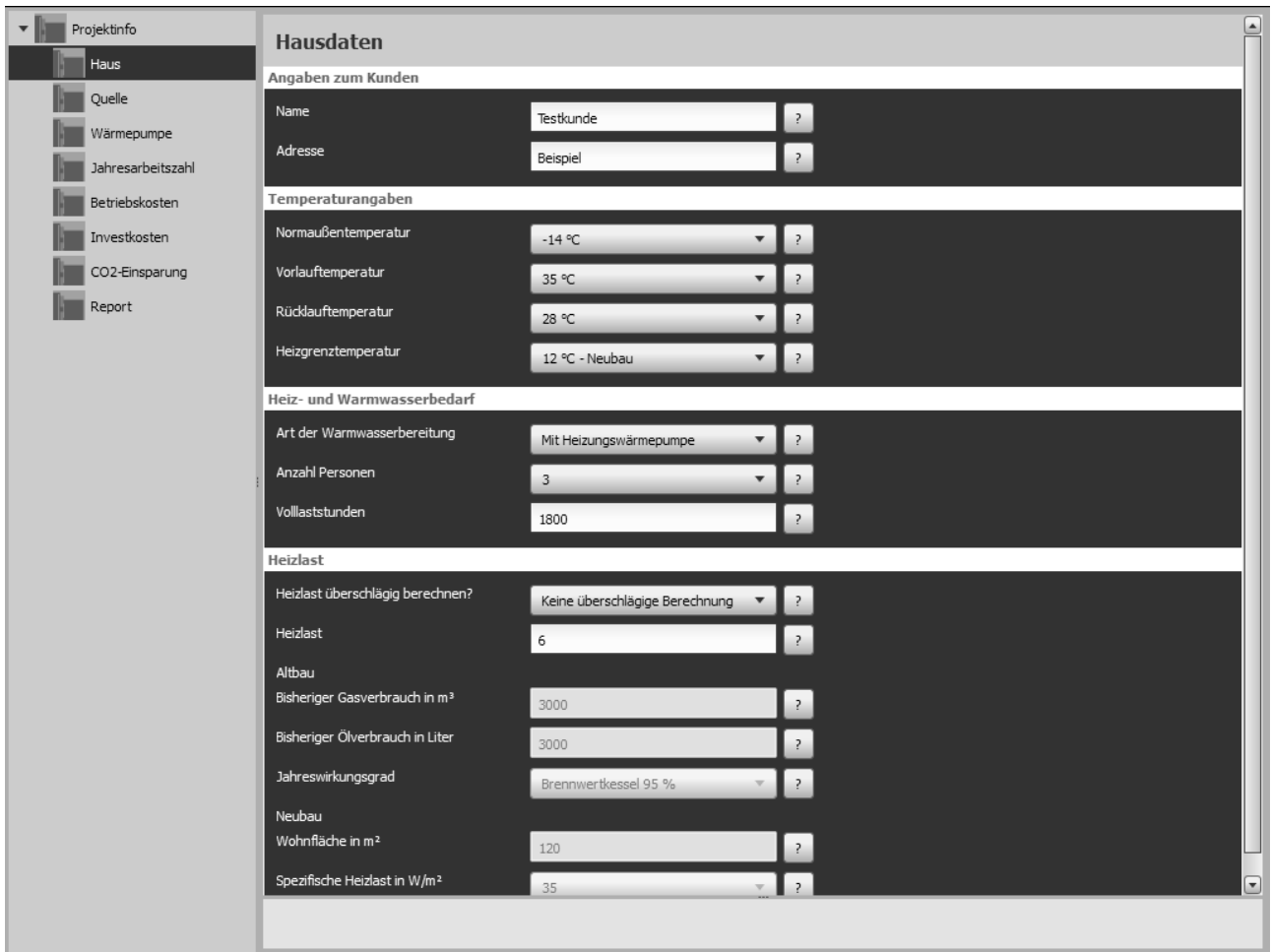

Im linken Teil werden die vorhandenen Datengruppen als Baum oder Liste angezeigt. Durch Anklicken eines Eintrages wird die zugehörige Dateneingabemaske im rechten oberen Teil angezeigt.

Rechts unten kann zusätzlich ein Hilfs- oder Erläuterungstext abhängig vom ausgewählten Eintrag hinterlegt werden. Dieser kann dazu verwendet werden, die Daten zu erläutern oder Hinweise zum richtigen Ausfüllen zu geben.

Das Programm der Benutzungsoberfläche enthält einfache Berechnungen zum Prüfen der Eingabewerte.

### **Dateneingabemasken**

Folgende Eingabemasken stehen momentan zur Verfügung. Erweiterungen und Anpassungen sind möglich:

Hausdaten

#### Wärmequelle

#### Wärmepumpe

Außer Sperrzeiten und Warmwasserbereitung werden mehrere Randbedingungen beachtet, die sich außentemperaturabhängig verändern:

- 1. Heizlast
- 2. benötigte Vorlauftemperatur
- 3. Quellentemperatur
- 4. Leistungsdaten der Wärmepumpe

In der Datenbank sind umfangreiche technische Daten der Wärmepumpen bei verschiedenen Quellen- und Vorlauftemperaturen hinterlegt. Zwischenwerte werden rechnerisch ermittelt. Die Software durchläuft für die Berechnung Rechenschleifen, in denen der Auslegungspunkt variiert wird. Die Variation des Auslegungspunktes führt zu einer immer wieder erneuten Berechnung der im jeweiligen Betriebspunkt benötigten Heizlast und Vorlauftemperatur. Dann werden mit Hilfe der Datenbank die Leistungsdaten der Wärmepumpe für diesen Punkt bestimmt und verglichen, ob die Wärmepumpe in diesem Betriebspunkt noch ausreichend ist. Diese Schleife wird für alle Wärmepumpen des gewünschten Typs durchlaufen und die Ergebnisse geeigneter Geräte in der Klappliste angezeigt.

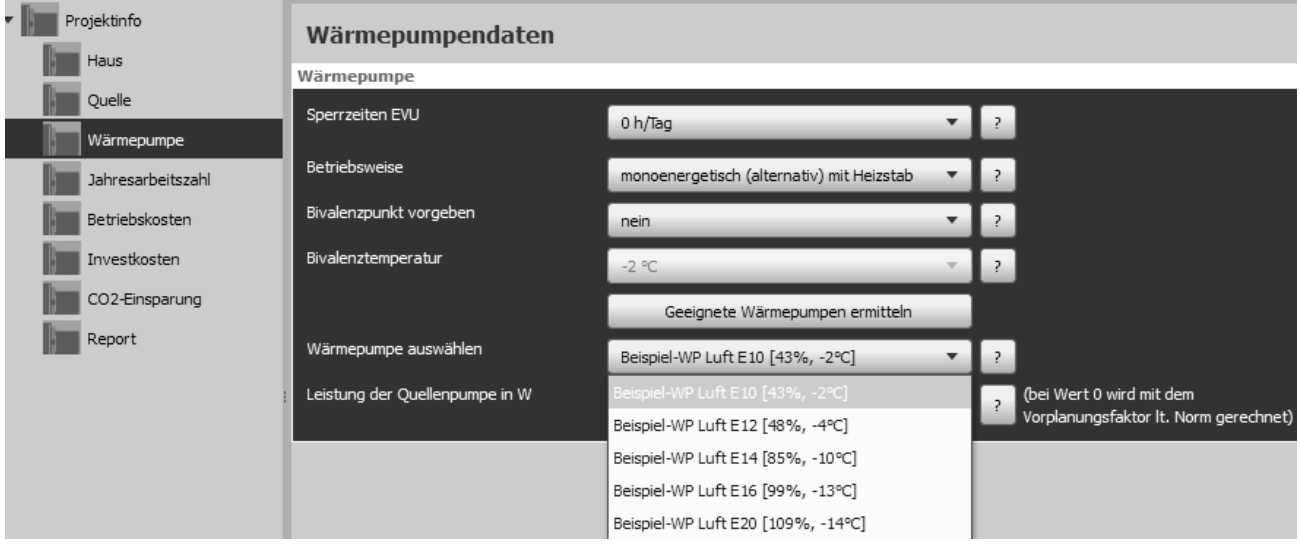

Die angezeigten Werte neben dem Namen der Wärmepumpe bedeuten: 1. Wert in der Klammer:

Deckungsgrad bei Normaußentemperatur bzw. im vorgegebenen Bivalenzpunkt;

2. Wert in der Klammer:

Bivalenztemperatur, ab der die Wärmepumpe die geforderte Heizleistung schafft

Jahresarbeitszahl

- Berechnung nach VDI 4650

Betriebskosten

Investkosten

CO2-Einsparung

Report

## **Allgemeines**

Technische Bedingungen

Um das Auslegungsprogramm in seinem Browser ausführen zu können, muß der Anwender den Internet Explorer ab Version 6 oder Firefox ab Version 3 verwenden. Außerdem muss JavaScript aktiviert sein.

#### Hosting

Die Internetanwendung besteht aus einem JavaScript-Programm für den Browser und einem .NET-Programm auf dem Server.

Bei .NET muß mindestens die Version 3.5 installiert sein. Steht beim Nutzer kein entsprechender Server zur Verfügung kann das Hosting über die WPsoft GbR erfolgen.

#### Nutzung als Windows-Programm

Die internetbasierte Version kann auch wie ein normales Windowsprogramm lokal installiert und benutzt werden. Dafür ist ein normaler Windowsrechner ausreichend.

## **Preise**

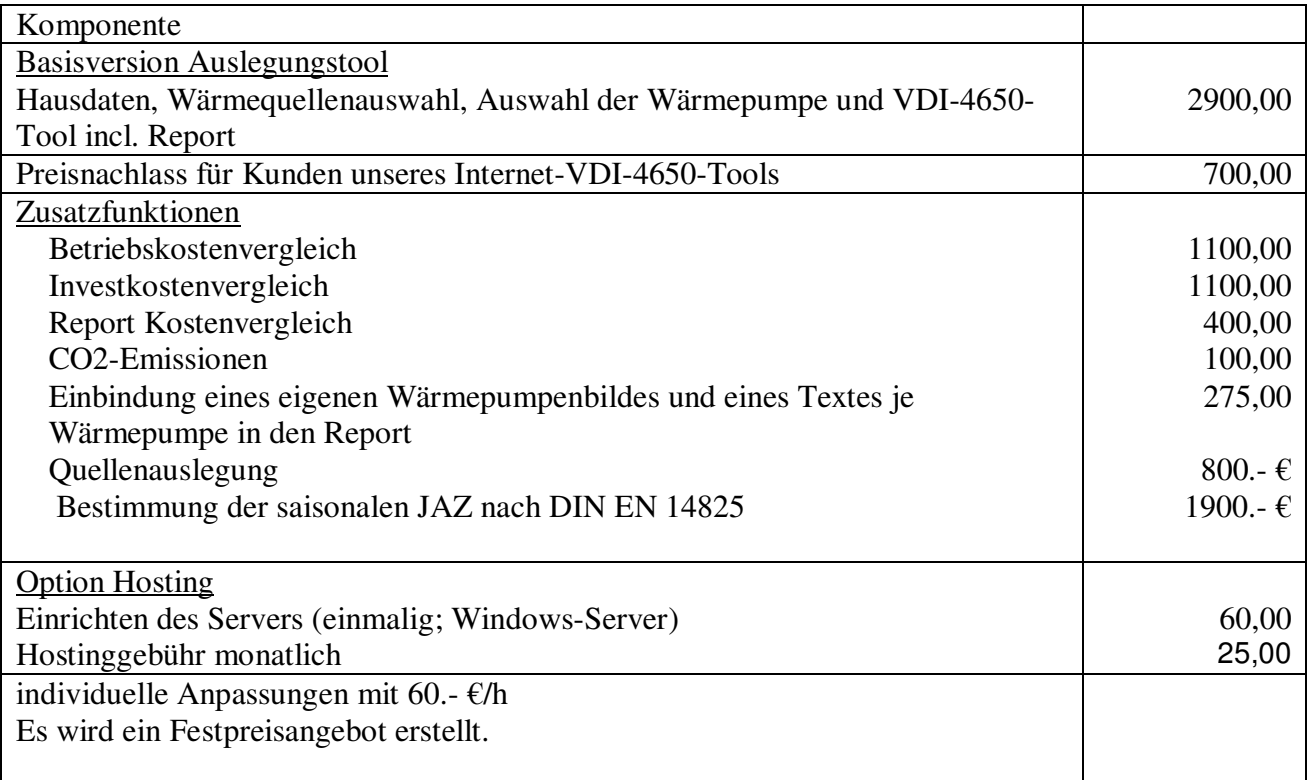

Preise zzgl. MWST, Stand März 2014